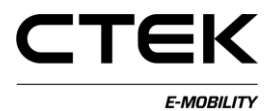

## **Handbók fyrir hleðslustjórneiningu (CCU) (íslenska) Pd\_CM\_003. Útgáfa A.3**

# **Efnisyfirlit**

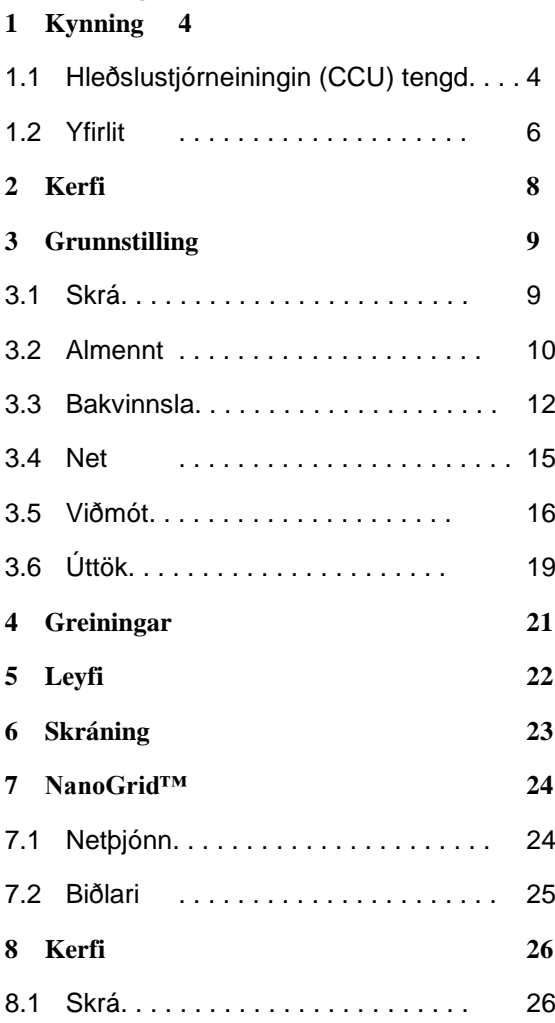

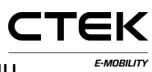

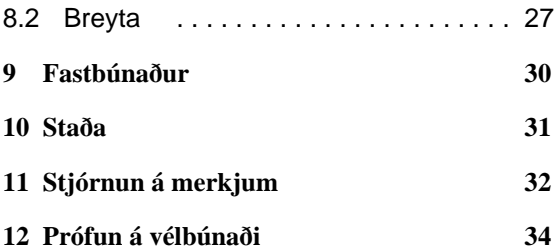

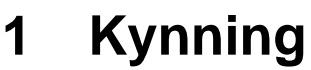

Þetta skjal er handbók ætluð tæknimönnum til að grunnstilla hleðslustöðina með vefviðmótinu. Hleðslustjórneiningin (CCU) sér um samskipti við ökutæki, samskipti við bakvinnslu og ýmsa aðra þjónustu er varðar hleðslu á rafknúnu ökutæki. Viðeigandi tækniþekking og löggilding í raflagnavinnu er áskilin til að koma í veg fyrir að fólki og eignum stafi hætta af slíkri vinnu.

### **1.1 Hleðslustjórneiningin (CCU) tengd**

Þegar tölva með Windows-stýrikerfi er notuð til að grunnstilla hleðslustjórneininguna og um fyrstu tengingu á einingunni er um að ræða skal fylgja meðfylgjandi leiðbeiningum til að setja rekilinn upp á réttan hátt.

- 1. Kveikið á spjaldinu.
- 2. Stingið mini-B USB-tenginu í samband við CCUspjaldið, sjá mynd 1.1.
- 3. Opnið vafra að eigin vali, sláið inn **192.168.7.2** í veffangastikuna og ýtið á færslulykilinn.

CTEK

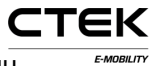

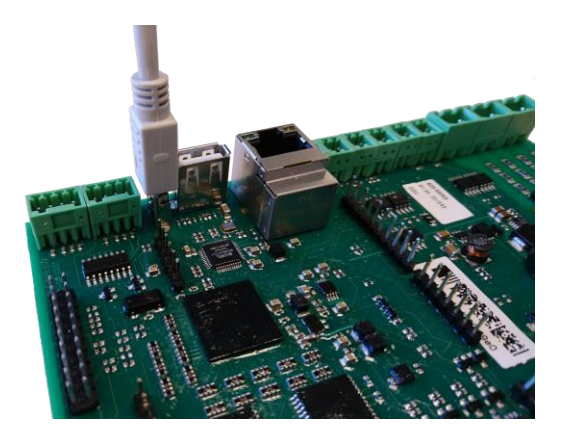

Mynd 1.1: USB-tengi sem er í sambandi við hleðslustjórneininguna.

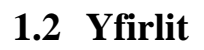

Innskráningarsíðan er fyrsta vefsíðan sem birtist þegar tengingu hefur verið komið á. Hér á eftir fylgir frekari lýsing á tilteknum hlutum grunnstillingarviðmótsins.

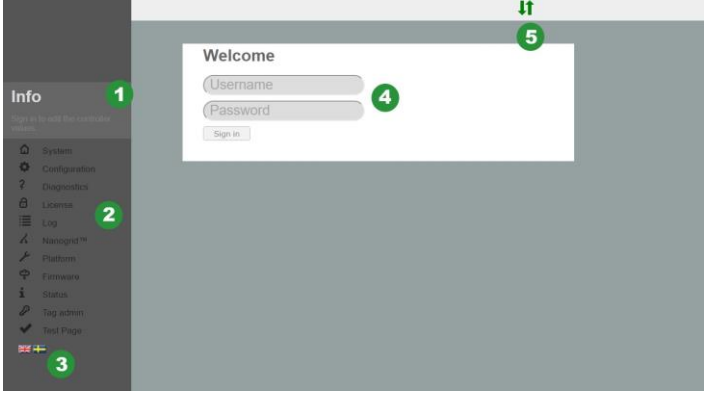

Mynd 1.2: Innskráningarsíða.

- 1. Upplýsingareitur sem inniheldur hjálpartexta fyrir hverja vefsíðu sem er opnuð. Smellið í reitinn til að stækka textann.
- 2. Yfirlitsvalmyndin er skyggð þegar notandi er ekki skráður inn.
- 3. Smellið á flaggið til að velja tungumálið.
- 4. Innsláttarreitur til innskráningar. Notandanafn: **hleðslustjórneining (ccu)** og aðgangsorð:

CTEK

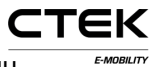

#### **hleðslustjórneining (ccu)**.

5. Staða tengingarinnar. Sýnir hvort að vafrinn sé tengdur við kerfið. Grænar örvar sýna að stjórnborðið sé tengt. Blikkandi rauð ör sýnir að vafrinn reynir að tengjast kerfinu aftur.

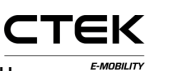

## **2 Kerfi**

Þetta er fyrsta síðan sem birtist þegar innskráningu er lokið. Hér birtast kerfisyfirlit, t.d. raðnúmer, útgáfa fastbúnaðar og útgáfa vélbúnaðar. Einnig birtast fleiri hlutar kerfisins og útskýring á þeim er fyrir neðan skýringarmyndina.

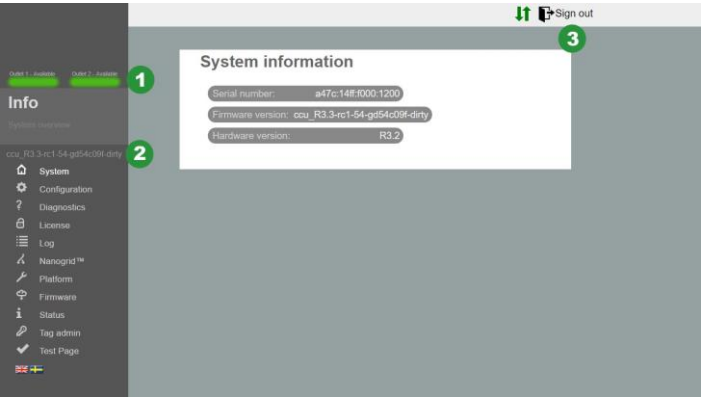

Mynd 2.1: Kerfisyfirlit.

- 1. Staða úttaks. Sýnir sjónræna útfærslu á stöðu úttaksins.
- 2. Útgáfa fastbúnaðar.
- 3. Útskráningarhnappur. Lýkur núverandi lotu. Allar breytingar sem ekki voru vistaðar glatast.

## **3 Grunnstilling**

### **3.1 Skrá**

"Skráarflipinn" fyrir neðan grunnstillinguna er annað hvort notaður til að flytja inn eða flytja út ytri grunnstillingarskrá. Framleiðandinn hefur hugsanlega búið til grunnstillingarskrá sem hægt er að flytja inn hér en einnig er algengt að tæknimaður sjái um að grunnstilla á staðnum. Einnig er hægt að eyða grunnstillingu kerfisins. Þegar lokið er við að flytja inn skrá eða eyða grunnstillingunni verður að endurstilla hugbúnaðinn. Sprettigluggi opnast til að minna notanda á að endurstilla.

Tæknimaður sem sér um grunnstillinguna verður að hafa þekkingu á viðeigandi stillingum á bakvinnslu, samskiptaviðmótum og öðrum upplýsingum sem tengjast svæðinu.

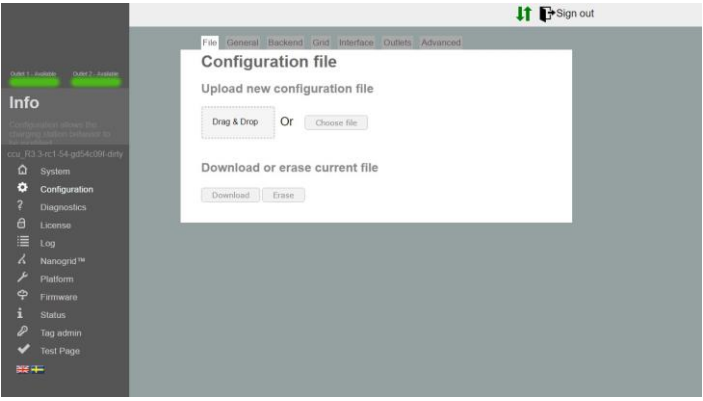

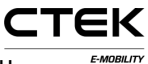

Mynd 3.1: Skráarflipi grunnstillingar.

### **3.2 Almennt**

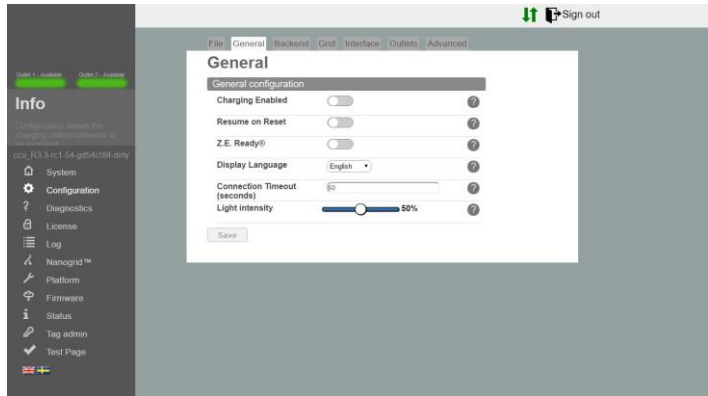

Mynd 3.2: Almennur flipi grunnstillingar.

- **Hleðsla er virk** Opnar fyrir hleðslu. Slíkt hefur ekki áhrif á tengingu bakvinnslu.
- **Halda áfram þegar endurstillingu er lokið** Þegar þessi valkostur er valinn er hægt að hlaða áfram án heimildar í stuttan tíma eftir að stöðin hefur verið endurstillt (t.d. eftir straumrof). Þegar Z.E Ready® er virkt er stillingin áskilin og þessi valkostur verður hunsaður.
- **Z.E. Ready®** Þegar þessi valkostur er valinn verður stöðin samhæfð við Z.E. Ready®. Slíkt hefur yfirleitt engin áhrif en við erfiðar aðstæður hættir stöðin hleðslu

frekar en að starfa utan færibreytanna sem eru nauðsynlegar til að hún sé samhæfð við Z.E. Ready®. Dæmi: Z.E. Ready® krefst þess að stöð veiti a.m.k. 13 A straumi, sé minni straumur tiltækur hefst hleðsla ekki þrátt fyrir að 10 A af straumi séu tiltæk.

- **Skjátungumál** Skjátungumál sem er notað á hleðslustöðinni (eins og við á). ATHUGIÐ: Slíkt breytir ekki tungumáli grunnstillingarviðmótsins.
- **Tenging rann út á tíma** Stillir hámarkstímann sem líður á milli þess sem RFID-kort er sýnt og kapallinn er settur í samband eða öfugt.
- **Ljósstyrkur** Hámarksstyrkur LED-ljósanna á hleðslustöðinni. 100% er hámarksljósstyrkur.

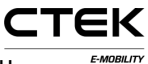

### **3.3 Bakvinnsla**

|                          |                                                                              |                                       | It Er Sign out   |
|--------------------------|------------------------------------------------------------------------------|---------------------------------------|------------------|
|                          | File Central Factors' Gol Interface Outlets Adverced                         |                                       |                  |
|                          | Backend                                                                      |                                       |                  |
| <b>GAMES AND RESERVE</b> | Chargebox Identity                                                           | <b>Стаульт</b>                        | $\boldsymbol{0}$ |
| Info                     | Communication Protocol                                                       | OCPP 15<br>$\bullet$                  | ö                |
|                          | . OCPP configuration                                                         |                                       |                  |
|                          | <b>Backend Endpoint</b><br>Rits lient sarental rontfirm/Centralissantianics% |                                       |                  |
| x RS Seri nt pria citizm | <b>OCPP From Header</b>                                                      |                                       | ø                |
| $\circ$<br>System.       |                                                                              | <b>Fishbook</b>                       |                  |
| ۰<br>Configuration       | Service Port                                                                 | lime.                                 | ø                |
| <b>Diagnostes</b>        | Stop transaction on invalid ID                                               | CIB                                   | ö                |
| ß<br>License<br>Los      | Offline authorization behavior                                               | Accept only tops in local whitelist * | 0                |
| National TH<br>œ         | Local Proxy                                                                  | CIB                                   | ø                |
| Platform                 | Online Timeout (Minutes)                                                     | 144                                   | 0                |
| ۰<br><b>Firmware</b>     | Clock Aligned Interval (seconds)                                             |                                       | 0                |
| <b>Stidus</b>            | Clock Aligned Measurands                                                     | Choose splies<br>٠                    | $\circ$          |
| Tag admin                | Energy Active Import Register 3                                              |                                       |                  |
| <b>Tirut Page</b>        | Sample Interval (seconds)                                                    | 60                                    | $\circ$          |
| $= 1 + 1$                | <b>Sampled Measurands</b>                                                    | v.<br>Checks action                   | ۵                |
|                          | Energy Active Import Register X                                              |                                       |                  |
|                          | Minimum Status Duration                                                      |                                       | 0                |
|                          |                                                                              |                                       |                  |
|                          | Sire .                                                                       |                                       |                  |
|                          |                                                                              |                                       |                  |

Mynd 3.3: Flipi grunnstillingar bakvinnslu.

- **Auðkenni hleðsluhólfs** Einkvæmt heiti sem notað er í samskiptum við grunnstillta bakvinnsluna. Heitið er óháð há- og lágstöfum og ef valdar samskiptareglur eru OCPP 1.5 skal heitið ekki vera meira en 20 stafir á lengd.
- **Samskiptareglur** Samskiptareglurnar sem eru notaðar í samskiptum við bakvinnsluna.

**Endapunktur bakvinnslu** Vefslóð að endapunkti bakvinnslunnar.

**OCPP frá haus** Þegar reiturinn er auður leitar kerfið sjálfkrafa að IP-tölunni og sendir hana í samskiptum við bakvinnsluna. Í sumum tilvikum er ekki hægt að ná til greindrar IP-tölu á altækan hátt. Til dæmis þegar stöðin er fyrir aftan

CTEK

E-MOBILITY

NAT-tæki. Í slíkum tilvikum verður hugsanlega að hnekkja IP-tölunni sem var greind með því að breyta þessari stillingu handvirkt.

- **Þjónustugátt** Gáttin þar sem kerfið sýnir bakvinnslunni vefþjónustu sína. Sjálfgefið gildi er 8095. Notandi skal ekki breyta stillingunni nema hann viti hvernig hún virki.
- **Stöðva aðgerð með ógildu auðkenni** Þegar þessi stilling er valin hættir kerfið við virka aðgerð ef bakvinnslan tilgreinir að aðgerðin var ræst með ógildu merki. Þ.e.a.s. aðgerðin hófst hugsanlega utankerfis með merki í skyndiminni sem var fjarlægt.
- **Sannvottunarferli utankerfis** Ferli til sannvottunar þegar kerfið er utankerfis og hefur enga tengingu við bakvinnsluna.
- **Staðbundinn staðgengill** Kerfið virkar sem bakvinnsla og áframsendir móttekin skilaboð til eigin bakvinnslu. Slíkt kemur sér vel í tilvikum þar sem aðeins ein WANútgrein er tiltæk.
- **Netið rennur út á tíma** Stillir tímabilið þar til kerfið endurræsir sig til að koma samskiptum aftur á við bakvinnsluna. 0 til að slökkva. (Mínútur)
- **Bil samstillt við klukku** Bilið sem gildi mælisins verða samstillt við klukku. (Í sekúndum) Bil upp á 3600 þýðir t.d. að gildi mælis á klukkustund er við 0:00, 1:00, 2:00.

**Mælieiningar samstilltar við klukku** Mælieiningar sem tilkynnt verður um við tilgreint gagnatímabil sem eru samstilltar við klukku.

**CTEK** 

- **Bil á milli sýnishorna** Bil á milli sýnishornatöku og sendingu á tilgreindum mælieiningum á meðan virkri aðgerð stendur. (Í sekúndum)
- **Sýnishorn af mælieiningum** Mælieiningar sem tilkynnt verður um á tilgreindu bili á milli sýnishornatöku mælieininga.
- **Lágmarkslengd stöðu** Bakvinnslunni verður ekki tilkynnt um breytingar á stöðu sem eru lægri en nemur lágmarkslengdinni.

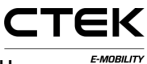

#### **3.4 Net IT** Brign out Grid Grid configuration NanoGrid™ Load<br>Balancing<br>Fuse Rating Info None \*  $\omega$  $\overline{16}$  .  $\omega$ Left outlet electrical L1. L2. L3 - RST (Standard Refer  $\omega$  $\Omega$  $\ddot{\circ}$ Save

Mynd 3.4: Netflipi grunnstillingar.

- **Álagsjöfnun NanoGrid™** Veljið viðeigandi gerð fyrir uppsetningu á NanoGrid™. Hugsanlega er þörf á annarri grunnstillingu og/eða vélbúnaði til viðbótar.
- **Málgildi öryggja** Hámarksmálgildi öryggja fyrir hleðslustöðina.
- **Raftengi vinstra úttaks** Lýsing á raftengi í rafmagnsnetinu. Röng grunnstilling getur valdið því að hleðslustöðin starfi á rangan hátt.
- **Raftengi hægra úttaks** Lýsing á raftengi í rafmagnsnetinu. Röng grunnstilling getur valdið því að hleðslustöðin starfi á rangan hátt.

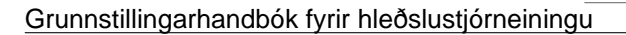

### **3.5 Viðmót**

Veljið gerð nettengingarinnar sem stöðin á að nota. Studd viðmót fyrir netaðgang eru eftirfarandi:

- Ethernet
- WiFi (IP-tala frá DHCP eða kyrrstæð)
- 3G-mótald. Tvö afbrigði sem nefnast WWAN-mótald og 3G-mótald. 3G mótald byggist á PPP og WWAN byggist á sýndarviðmóti fyrir Ethernet. Við mælum með því að nota WWAN.

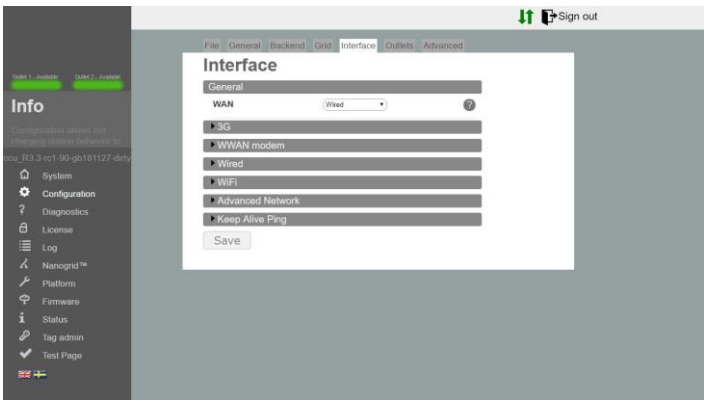

Mynd 3.5: Viðmótsflipi grunnstillingar.

#### **Ethernet**

1. Veljið þráðtengingu.

**CTEK** 

- 2. Veljið handvirkt og tilgreinið einkvæma einka-IP-tölu og rétt netmát.
- 3. Notið sjálfgefnar stillingar: Hraði: 100 MBit Autonegotiation=true Duplex=true (Full duplex).

#### **WiFi**

- 1. Veliið "WiFi-tengingu"
- 2. Veljið DHCP og látið reitina fyrir IP-töluna og netmátið vera auða. Þegar um kyrrstæða IP-tölu er að ræða skal tilgreina IP-töluna og netmátið.
- 3. Notið eftirfarandi stillingar:
	- Stilling: Biðlari
	- SSID: \*Heiti netkerfis
	- Aðgangsorð: \*aðgangsorð

#### **Mótald**

Veljið annað hvort mótald (PPP) eða mótald (WWAN), hvort sem hentar best.

- 1. Stillið RAT á "sjálfvirkt" til láta mótaldið ákveða hvort nota skuli 2G eða 3G miðað við tiltækt net. Einnig er hægt að þvinga fram notkun á 3G eða 2G.
- 2. Sláið inn rétt APN fyrir valinn þjónustuaðila. Upplýsingar fylgja með áskrift að SIM-korti.

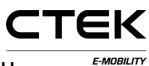

3. Látið reitina fyrir notandanafn og aðgangsorð vera auða ef engar aðrar leiðbeiningar hafa verið gefnar.

#### **Háþróuð net**

- 1. Sláið inn aðalnafnaþjón og valfrjálsan aukanafnaþjón.
- 2. Hér er vistfang IP-gáttarinnar slegið inn

#### **Senda hljóðmerki til að halda viðvarandi tengingu**

- 1. Sláið inn IP-tölu hljóðmerkisþjónsins sem er notaður til að viðhalda tengingunni.
- 2. Fjöldi tilrauna til að reyna aftur áður en tenging er talin vera niðri.
- 3. Tími sem rennur út í sekúndum á milli hvers hljóðmerkis.

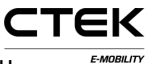

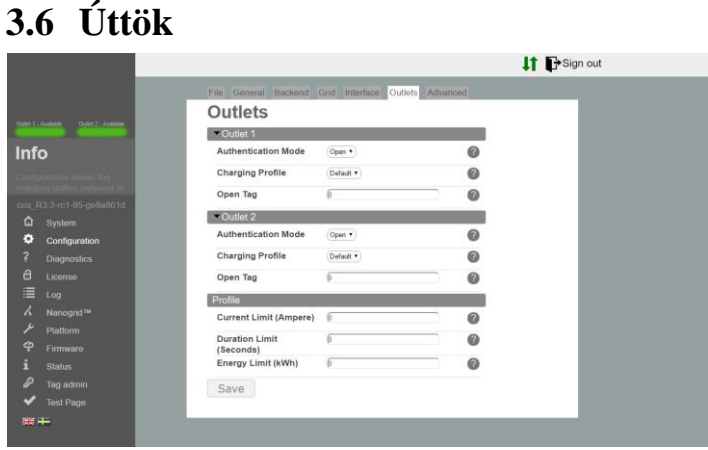

Mynd 3.6: Úttaksflipi grunnstillingar.

#### **Úttak**

- **Auðkenningarstilling** Opin stilling sem gerir öllum kleift að hlaða rafknúna ökutækið sitt með því að tengja það við stöðina. RFID-stilling krefst auðkenningar með gildum RFID-kortum áður en hleðslulota hefst.
- **Hleðslusnið** Hleðslusnið setur mörk á lengd, tíma, straum o.s.frv. á öllum hleðslulotum á úttakinu.
- **Opið merki** Opið merki stjórnar því hvaða merki bakvinnslunni er tilkynnt um þegar aðgerðin hófst án merkis. Sjálfgefið er 0. Merkið verður sent orðrétt.

**Snið**

- **Takmörkun á straumi** Takmörkun á straumi er stillt á hámarksgildi straums sem úttakið getur veitt. Mælieiningin er í amperum. 0 til að slökkva (mörk öryggja verða áfram í gildi).
- **Tímatakmörk** Tímatakmörkin setja leyfilegan hámarkstíma fyrir hleðslulotu. Lotunni lýkur að völdum tímatakmörkum liðnum. Mælieiningin er í sekúndum. 0 til að slökkva.
- **Orkumörk** Orkumörkin setja leyfilegt hámarksmagn orku fyrir hleðslulotu. Lotunni lýkur þegar völdu orkumagni hefur verið veitt. Mælieiningin er í kílóvattstundum. 0 til að slökkva.

## **4 Greiningar**

Hægt er að hlaða niður skrá sem inniheldur annála og aðrar greiningarupplýsingar með því að smella á "Hlaða niður". Hægt er að senda slíkar upplýsingar til framleiðandans til frekari greiningar.

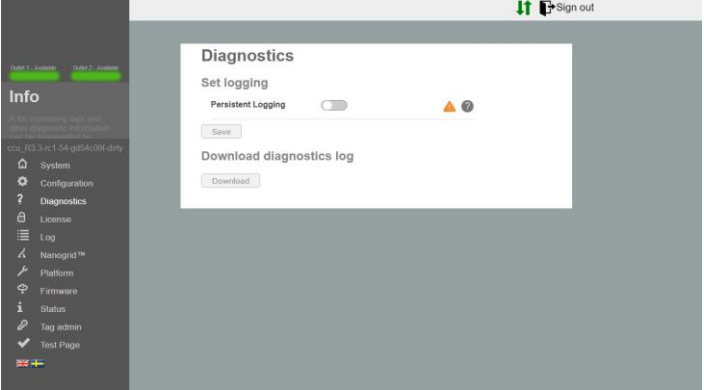

Mynd 4.1: Yfirlit greiningar.

**Viðvarandi skráning** Aðeins skal velja þessa stillingu þegar skýr fyrirmæli eru gefin um slíkt!

# **5 Leyfi**

Tiltekin notkun á stöðinni krefst viðeigandi hugbúnaðarleyfis. Söluaðili veitir frekari upplýsingar um slíkt. Hægt er að hlaða upp nýrri leyfisskrá eða hlaða niður

CTEK

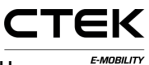

núverandi skrá á þessari síðu og skoða hvað fellur undir núverandi leyfi.

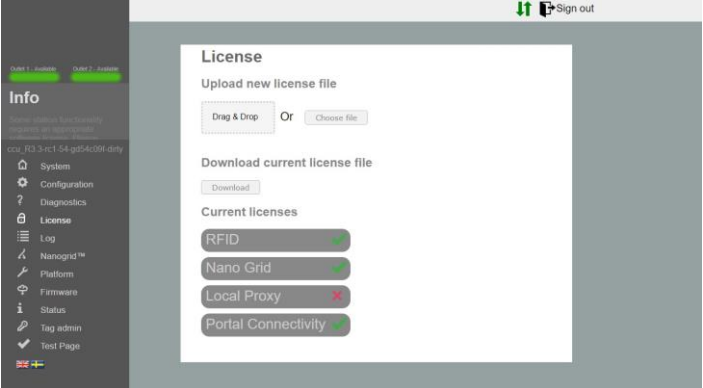

Mynd 5.1: Yfirlit yfir leyfi.

## **6 Skráning**

Þegar smellt er á "Hefja skráningu" reynir forritið að koma tengingu á við skráningaraðgerð stöðvarinnar. Þegar lokið er við að kemba skal smella á "Stöðva skráningu" til að rjúfa tenginguna. Hakið við reitinn "Sjálfvirk fletting" ef óskað er eftir því að skráningarglugginn fletti sjálfkrafa á meðan á uppfærslu stendur.

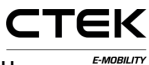

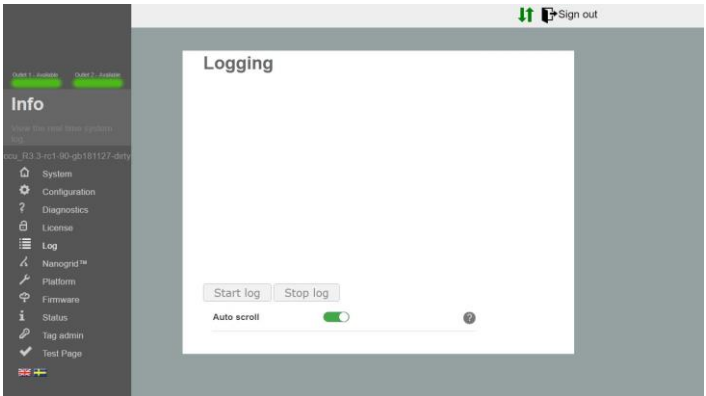

Mynd 6.1: Skráningaryfirlit.

# **7 NanoGrid™**

### **7.1 Netþjónn**

NanoGrid™ gerir hleðslustöðinni kleift að laga hleðsluna að staðbundnu dreifikerfi. Hafið samband við framleiðandann varðandi ítarlegri grunnstillingu.

Hægt er að hlaða inn nýrri grunnstillingu fyrir NanoGrid eða hlaða niður núverandi skrá á þessari síðu.

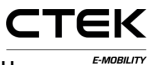

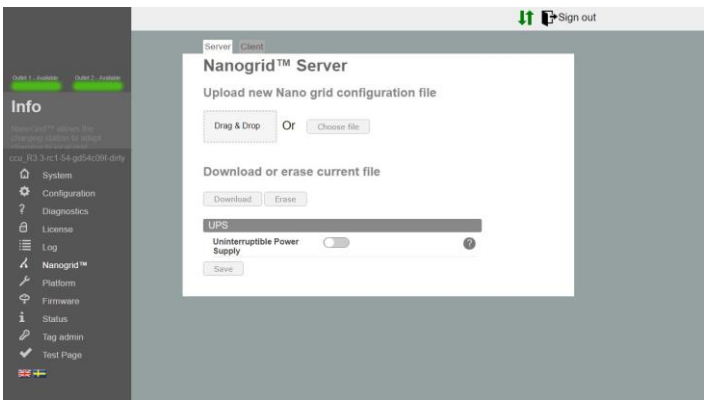

Mynd 7.1: Yfirlit yfir netþjónsflipa NanoGrid.

**Órjúfanlegur aflgjafi** Greinir hvort að vinnustöðin keyri á rafhlöðuafli frá órjúfanlegum aflgjafa. Notandi skal ekki velja þessa stillingu nema hann viti hvernig hún virki.

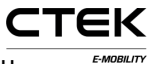

### **7.2 Biðlari**

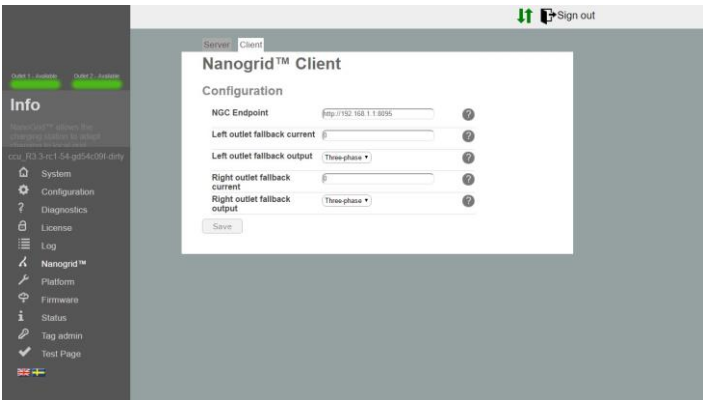

Mynd 7.2: Yfirlit yfir biðlaraflipa NanoGrid.

- **NGC-endapunktur** Endapunktur NanoGridstjórneiningarinnar. Reiturinn er hafður auður fyrir siálfvirka greiningu.
- **Varastraumur fyrir úttak** Straumur til að úthluta úttakinu ef samskipti við NanoGrid rofna.
- **Varafrálag fyrir úttak** Fasi eða fasar sem úthluta skal úttakinu ef samskipti við NanoGrid rofna (á aðeins við um einingar með fasaskiptum).

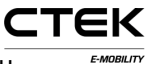

## **8 Kerfi**

### **8.1 Skrá**

Lýsing á efnislegum eiginleikum hleðslustöðvarinnar kemur fram í grunnstillingunni. Þ.e.a.s.: málgildi öryggja, tengdur jaðarbúnaður o.s.frv.

Hægt er að hlaða inn nýrri grunnstillingu fyrir verkvang eða hlaða niður núverandi skrá á þessari síðu.

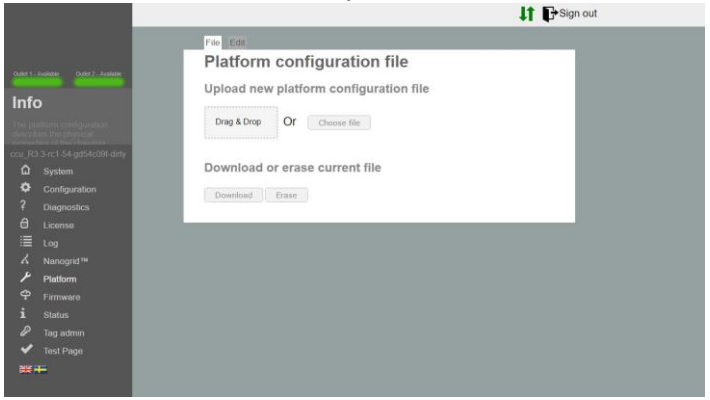

Mynd 8.1: Skráarflipi verkvangs.

### **8.2 Breyta**

Hér er hægt að breyta núverandi grunnstillingu verkvangsins.

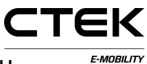

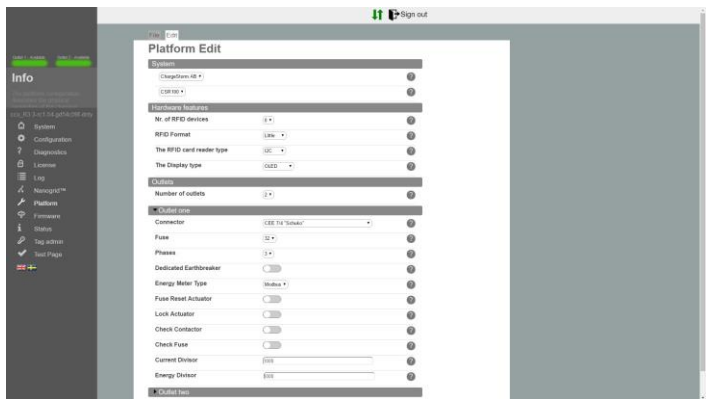

Mynd 8.2: Flipi til að gera breytingar á verkvangi.

- **Fjöldi RFID-tækja** Fjöldi RFID-tækja sem eru tengd við kerfið. Getur verið 0, 1 eða 2.
- **RFID-snið** RFID-sniðið á RFID-lesaranum. Lág- eða háendakerfi. Þegar vafi leikur á hvort kerfið á að nota skal velja lágendakerfi.
- **Gerð af RFID-kortalesara** Gerð RFID-kortalesarans kemur fram á spjaldinu. (RS485 / I2C).
- **Skjágerðin** Skjágerðin kemur fram á spjaldinu. (Engin / OLED).
- **Fjöldi úttaka** Fjöldi úttaka sem eru á stöðinni. Getur verið 0, 1 eða 2.

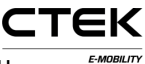

#### **Stillingar úttaks**

**Tengi** Gerð tengisins á úttakinu.

- **Öryggi** Málgildi öryggisins sem er tengt við úttakið.
- **Fasar** Fjöldi fasa sem er tengdur við úttakið. Getur verið 1 eða 3 fyrir Mennekes. Að öðrum kosti 1.
- **Sérstakur útsláttarrofi** Aðskilinn útsláttarrofi (lekaliði) er notaður. Þegar slíkt er ekki stillt er gert ráð fyrir að lekaliði með yfirstraumsvörn sé til staðar.
- **Gerð orkumælis** Gerð orkumælingar sem stöðin notar, ef vafi leikur á hvaða mæling eigi við skal velja MODBUS.
- **Hreyfiliði til að endurstilla öryggi** Tilgreinir að hreyfiliði sé til staðar og sé tengdur við öryggið þannig að fastbúnaðurinn getur endurstillt öryggið.
- **Láshreyfiliði** Tilgreinir að láshreyfiliði sé til staðar sem læsir áfestum kapli á sinn stað. Slíkt á einungis við um tengi frá Mennekes.
- **Athuga hreyfiliða** Kerfið athugar hvort að hreyfiliðinn sé í réttri stöðu. Röng staða veldur kerfisbilun.
- **Athuga öryggi** Kveikja/slökkva á spennumælingu öryggistengisins. Þegar slökkt er á mælingunni er engin villa tilgreind þegar engin spenna er til staðar (þ.e. öryggi hefur slegið út).
- **Straumdeilir** Tilgreinir straumdeilinn sem á að nota við spennumælingar, aðeins fyrir spennu. Yfirleitt 100 eða 1000.
- **Orkudeilir** Tilgreinir deilinn sem á að nota við orkumælingar, aðeins fyrir rafsegulshögg. Yfirleitt 100 eða 1000 fyrir 100/1000 rafsegulshögg á hvert kWh.

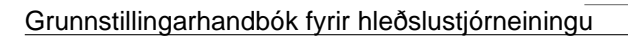

## **9 Fastbúnaður**

Fastbúnaðaruppfærsla uppfærir fastbúnaðinn sem er notaður í hleðslustöðinni og bætir hugsanlega við öðrum eiginleikum, leysir úr vandamálum eða bætir afköst.

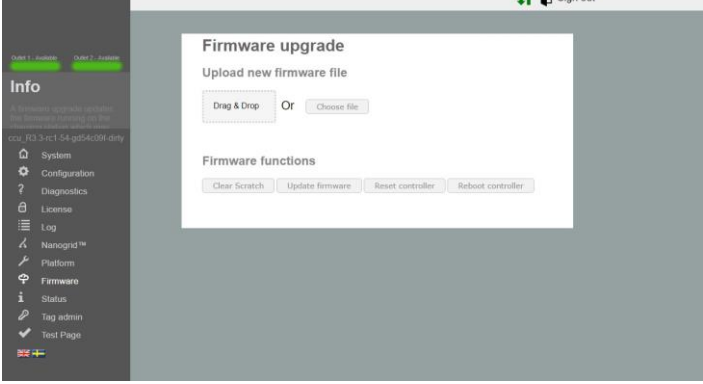

Mynd 9.1: Yfirlit yfir fastbúnað.

- **Hreinsa tímabundna geymslu** Hreinsar svæðið þar sem stjórneiningin vistar tímabundið uppfærsluskrárnar. Slíkt er gert sjálfkrafa þegar skrá er hlaðið upp.
- **Uppfæra fastbúnað** Uppfærir stjórneininguna með fastbúnaðinum sem var hlaðið upp.
- **Endurstilla stjórneiningu** Þessi hnappur endurstillir forrit stjórneiningarinnar.

CTEK

**Endurræsa stjórneiningu** Þessi hnappur endurræsir stjórneininguna.

## **10 Staða**

Stöðusíðan birtir upplýsingar um hleðslustöðina í rauntíma. T.d.: virka hleðslu, tengdan vélbúnað og grunnstillingu úttaks.

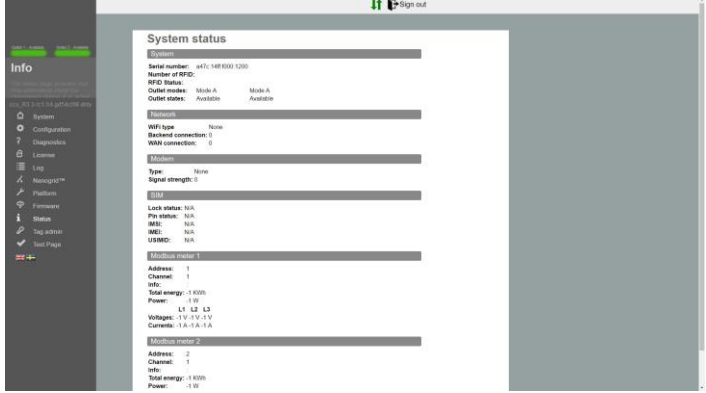

Mynd 10.1: Stöðuyfirlit.

## **11 Stjórnun á merkjum**

Stjórnun á RFID-merkjum getur farið fram staðbundið með þessari grunnstillingu eða á fjartengdan hátt með bakvinnslukerfinu. Einungis þarf að slá inn númerið sem skrifað er á RFID-merkið til að bæta við merki. Yfirleitt eru merkin í tugastöfum, en tilteknir birgjar nota sextándatölugildi. Í slíkum tilvikum verður auðkenni

CTEK

merkisins að byrja á 0x. Þegar smellt er á hnappana fyrir neðan innsláttarreitinn er hægt að gera breytingar ef merkið er fyrir alla stöðina eða aðeins fyrir eitt úttak.

Einnig er hægt að hlaða inn lista yfir merki, en sniðið á slíkri skrá verður að vera eitt merki í röð og komma verður að aðskilja tölustafinn sem táknar úttakið í "txt"-skrá. T.d. 0xF8DEBB00, 0. (0: Stöð, 1: Úttak 1, 2: Úttak 2)

Smellið á rofann "Forritunarstilling" til að bæta við merki með skönnun. Þannig er stöðin sett í skönnunarstillingu og þegar merkin eru skönnuð með RFID-lesaranum er þeim bætt á staðbundna undanþágulistann.

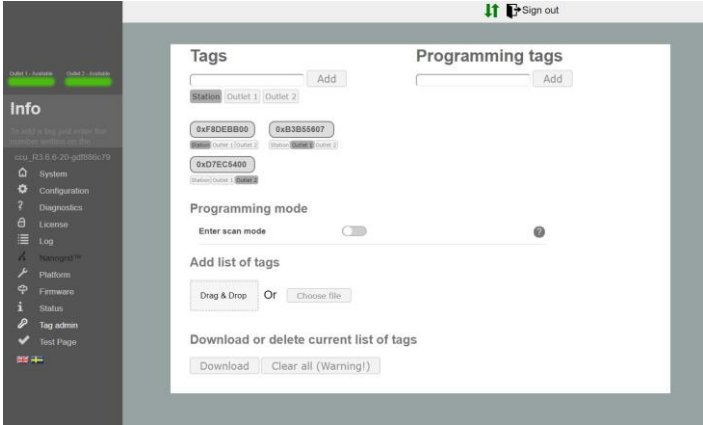

Mynd 11.1: Yfirlit yfir stjórnun merkja.

## **12 Prófun á vélbúnaði**

Á þessari síðu eru vélbúnaðartengdar aðgerðir kerfisins prófaðar. Hefjið prófunina og fylgið leiðbeiningunum sem

CTEK

birtast. Þegar prófun stendur yfir skal EKKI endurhlaða eða fara af síðunni þar sem tilteknar aðgerðir stöðvarinnar eru ekki virkar og villa getur komið upp. Þegar prófuninni er lokið verða niðurstöðurnar vistaðar og geymdar í stöðinni. Eldri prófun birtist einnig á þessari síðu.

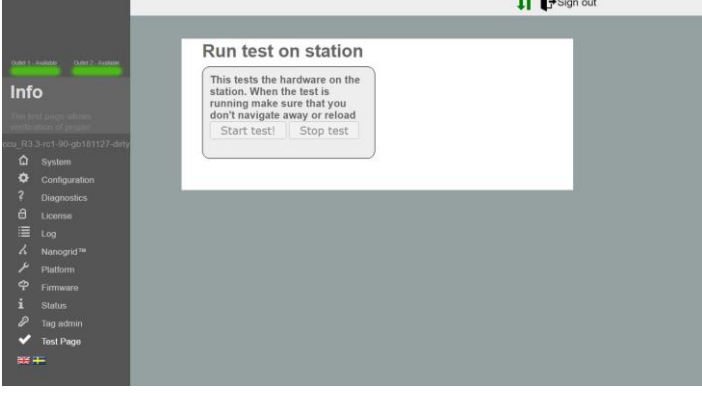

Mynd 12.1: Yfirlit yfir prófun.